# Оглавление

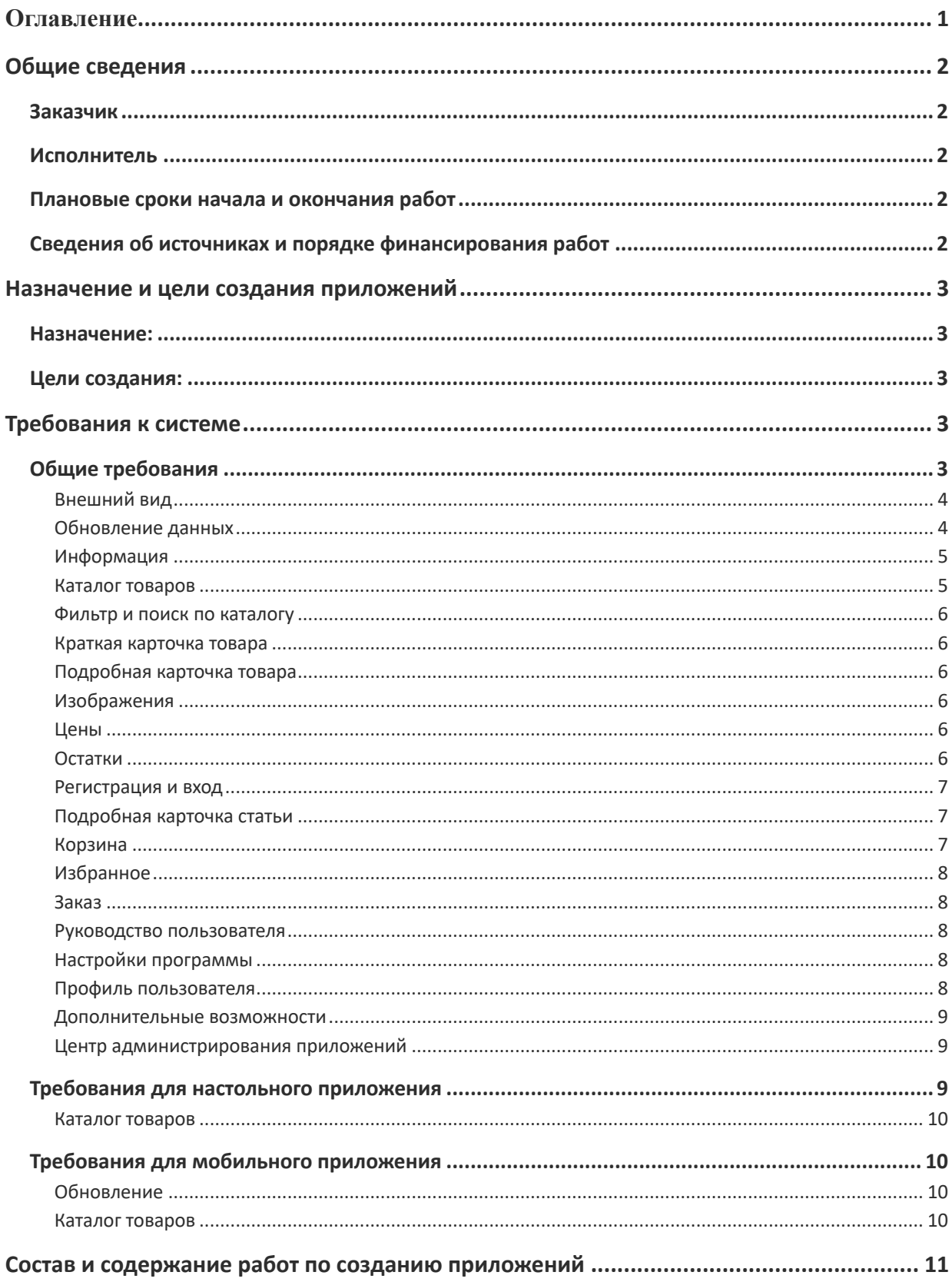

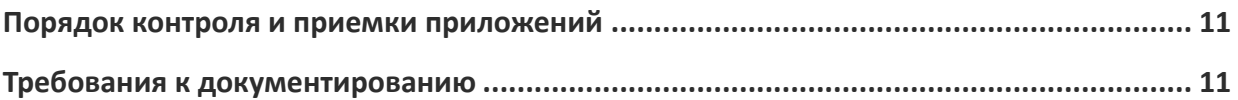

## Общие сведения

Приложение «ООО Хозторг» для персональных компьютеров и мобильных устройств, в дальнейшем «настольное» и «мобильное» приложение соответственно.

## Заказчик

ООО «Хозторг», 607220, Нижегородская область, г. Арзамас, ул. Заготзерно, стр. 2, ИНН 5243029191, КПП 524301001, далее — Хозторг Исполнитель

Плановые сроки начала и окончания работ

Сведения об источниках и порядке финансирования работ

## Назначение и цели создания приложений

## Назначение:

Приложение «ООО Хозторг» предназначено для оптовых продаж хозтоваров и сантехники для постоянных клиентов на территории Нижегородской, Ивановской, Владимирской, Костромской, Рязанской, Кировской, Пензенской, Липецкой, Ульяновской областях, а также Республик Мордовии и Чувашии.

## Цели создания:

Структурированный каталог товаров для удобства заказов клиентов.

## Требования к системе

## Обшие требования

Приложения, в целом, аналогичны приложениям «Гала-Центр»(Сайт: https://www.galacentre.ru/ ; Настольное приложение: https://www.galacentre.ru/download/gala-catalog.zip?v=1597821969 ; iOS приложение: https://geo.itunes.apple.com/ru/app/gala-centr/id1108208976?mt=8 ; Android приложение:

https://play.google.com/store/apps/details?id=ru.galacentre.catalog&utm\_source=global\_co&utm\_m edium=prtnr&utm\_content=Mar2515&utm\_campaign=PartBadge&pcampaignid=MKT-Other-globalall-co-prtnr-py-PartBadge-Mar2515-1 ).

Приложение должно загружать, обновлять, отображать данные с сайта «http://hoztorgr.ru/» работающий на Bitrix CMS, в дальнейшем просто сайт.

### **Данные с сайта:**

- список каталогов;
- список товаров;
- справочник цен;
- наименование, характеристики, свойства, атрибуты, описание, рейтинг, отзывы, изображение, остатки, цены товаров;
- акции, новинки, новые поступления;
- информация о пользователе (ФИО, Компания, Email, активирован/дезактивирован);

Приложение представляет структурированный каталог товаров с возможностью авторизации, регистрации, оформления заказов, отображения истории заказов, отображение акций, рейтинга товаров, новинок и новых поступлений, имеющий личный кабинет и также с возможностью автономной работы, периодически актуализируя данные с сайта и с **центром администрирования приложений.**

Приложение можно использовать как авторизованным, так и не авторизованным клиентам, при чем цены для не авторизованных пользователей определены в базе. Не авторизованные пользователи не могут оформлять заказ и им предлагается зарегистрироваться.

Приложение должно бесперебойно выполнять свои функции. При возникновении ошибок в процессе работы приложения, данные пользователя (клиента) не должны быть потеряны. На разрабатываемое приложение не должно быть прав третьих лиц.

#### **Внешний вид**

Внешний вид приложения обязательно должен иметь акцентные цвета с сайта, фирменный логотип. В целом, дизайн приложений «Гала-Центр» подходит под наши критерии. Вид списка товаров имеет тот же, что и на сайте (вид списком: Изображение, наименование, рейтинг, артикул, количество, цена, наличие, кнопки выбора количества для покупки, кнопки «добавить в избранное» и «корзина».) В приложении отображается его версия.

#### **Обновление данных**

Все соединения между всеми узлами приложения и сервером должны быть защищены от постороннего доступа (HTTPS (SSL))

**«Онлайн» режим** – режим работы приложения по умолчанию, в котором данные о товарах и их свойствах получаются по мере обращения к ним. Но акции, информационные сообщения, списки каталогов, списки товаров получаются/обновляются при входе в приложение и автоматически раз в полчаса. Например, свойства товаров, характеристики, отзывы загружаются только по необходимости. Перейдя, в категорию или подкатегорию загружаются нужные свойства и товары. Каждый раз при входе пользователь заходит в приложение повторно. При каждом входе пользователь подтверждает свой номер телефона по одноразовому паролю.

**«Офлайн» режим** – режим работы приложения (только для настольного приложения), в котором данные все уже загружены на устройство пользователя. При переходе в этот режим клиент уведомляется о загрузки дополнительных данных в мегабайтах/гигабайтах и о возможных расходах за скачивание данных.

При открытии приложения, если режим работы «онлайн», то проверяется наличие обновления программы с последующим предложением обновится и выводится описание что изменилось в новой версии. Обновление программы должно быть принудительным. После обновления программы актуализируются данные с сайта и **с центром администрирования приложений**.

Возможность показа общих системных информационных уведомлений во всплывающем окне, как зарегистрированным и незарегистрированным клиентам при запуске приложения, и индивидуальные сообщения конкретному зарегистрированному клиенту при входе, после обновлении данных. Просмотреть все системные сообщения можно в профиле пользователя в соответствующем меню.

Если клиентом в настройках был выбран «офлайн» режим перед закрытием программы, то при открытии программы ему предлагается из него выйти, если пользователь вышел из режима «офлайн», то синхронизируются списки избранного и корзина, проверяются обновления приложения, и актуализируются данные с сайта.

Обновление данных между десктопным приложение и **центром администрирования приложений** производится автоматически раз в полчаса, если программа в режиме «онлайн». Мобильное приложение запрашивает данные порциями при необходимости отображения тех или иных данных.

Также, при запуске мобильного приложения и раз в полчаса в десктопном приложении в режиме «онлайн» и при выходе из режима «офлайн», проверяется активация пользователя, если пользователь не активирован/дезактивирован в админке сайта, выходим из его профиля в приложении, показываем уведомление, что аккаунт заблокирован и показываем общую для всех информацию о товарах и т. п.

Клиент должен наблюдать обновление информации (прогресс бар).

Если приложение при работе в режиме «онлайн» теряет связь с сервером, выводится сообщение «Работать автономно», что означает работу с уже загруженными данными, при обращении пользователя к незагруженным данным выводится уведомление об отсутствии этих данных на устройстве. При появлении связи в этом режиме – дать понять пользователю, что связь налажена и обновить все данные.

В режиме онлайн в подробной карточке товара изображения должны быть обновлены повторно с сайта. При режиме офлайн изображения остаются с прошлой сессии.

Синхронизация корзины и избранного осуществляется вместе с общим обменом данных.

Так же, если клиент положил что-то в корзину, или добавил в избранное при работе приложения в «онлайн» режиме должна произойти синхронизация этих разделов между всеми устройствами. При отсутствии связи с сервером (автономный режим) или клиент перешел в «офлайн» режим, дать возможность класть товары в корзину и в избранное, а при появлении связи или выхода из «офлайн» режима и синхронизировать разделы.

#### **Информация**

Данные берутся с сайта.

Главная страница/вкладка программы - контент с карточками акций, новинок и новых поступлений, а так же раздел «Ранее покупали» и избранное.

Акции отдельными блоками, при переходе в который, пользователю показывается список акций в виде **подробной карточки статьи.**

Новинки и новых поступления отображаются отдельными блоками, при переходе в который, пользователю показывается список соответствующих товаров в виде **краткой карточки товара.** Эти товары должны иметь соответствующий опознавательный признак («Новинка» «Новое поступление»).

«Ранее заказывали» также отдельным блоком берется с сайта. В нем клиент видит позиции и количество, которое заказывал ранее.

#### **Каталог товаров**

Группировка товаров должна быть по категориям, вложенный список товаров в виде **краткой карточки товара.** По аналогии с приложением «Гала-Центр» соответствующей платформы.

Товары добавляются в корзину по такому же принципу, как в приложении Гала-Центр (Кнопки плюс/минус добавляют товар в корзину и так же вычитают из нее).

### **Фильтр и поиск по каталогу**

Поиск по всем товарам. Строка поиска должна искать товар по: артикулу и наименованию. При поиске по наименованию: должны отображаться группы последнего уровня иерархии, в которых есть этот товар. Н-р: муфта есть в Полипропилене, Металлопластике, Латунных фитингах. При выборе группы будут показаны все муфты из конкретной группы, если группа не выбрана, тогда будут показаны все Муфты из каталога.

Фильтрация по цене.

Обязательно в каталог добавить отбор по Свойствам (фильтр), по принципу сайта.

При найденном товаре подсвечивать(выделить) его в общем списке товаров.

#### **Краткая карточка товара**

Отображается по аналогии с сайтом:

- изображение товара,
- наименование товара,
- рейтинг,
- артикул,
- количество остатков,
- цена,
- выбор количества товара для покупки,
- кнопка добавления товара в избранное
- поле Ранее заказывали.

Изображение товара увеличивается при наведении на его превью.

#### **Подробная карточка товара**

Имеет изображение или несколько изображений (слайдер), конкретную цену, характеристики, описание, сертификаты, отзывы. Возможность писать отзывы (только «онлайн» режим). Похожие товары и просмотренные товары отображаются ниже по аналогии с сайтом.

#### **Изображения**

Каждое последнее фото товара — есть сертификат. Оно должно автоматически использоваться в соответствующем разделе в подробной карточке товара и не отображаться больше нигде. Если изображение одно, то сертификаты отсутствуют.

#### **Цены**

Каждый клиент имеет свою уникальную цену на каждый вид или группу товара. Все эти данные для каждого клиента также подгружаются в приложение сайта.

#### **Остатки**

Округление в большую сторону до мин. упаковок, но не во всех случаях, эти данные у нас так же есть в 1С и на сайте. У товара в базе сайта имеется реквизит «ПродажаУпаковкой», если он истина, то минимальное количество единиц товара для покупки отображается кратно количеству единиц товара в упаковке (это же значение присутствует в базе). И при выборе количества товара прибавляется/вычитается количество в упаковке, при чем, если количество такого товара

на складе не равно целым упаковкам, то прибавляется/вычитается по единице. Например, муфта имеет реквизит «ПродажаУпаковкой» на складе остаток 295, в упаковке — 100штук, тогда клиенту отображается в поле ввода количества товара мин «100» штук, нажимаем «+» прибавляем «100», а оставшиеся 95 прибавляем по «1» и наоборот, если клиент хочет убавить количество товара нажатием «-», то из «295» вычитаем по «1» до тех пор пока выбранное количество не будет кратным упаковке, далее вычитаем по «100» до минимального количества, в этом примере это «100». Во всех остальных случаях прибавляем единицу товара.

В каталоге остатки должны отображаться конкретной цифрой.

#### **Регистрация и вход**

Регистрация в приложении имеет те же поля ввода данных пользователя, что и на сайте + окно ввода с кодом подтверждения по смс. (используется сервис СМС рассылок). Создается пользователь в базе сайта. Затем пользователю и менеджеру приходит письмо о событии регистрации на сайте (почтовые события в bitrix), и после одобрения нашим менеджером его учетной записи в админке сайта, клиент полноценно может использовать приложение.

Вход в приложение осуществляется так: Клиент вводит Email и пароль от своего аккаунта. Если пользователь в базе сайта существует и подтвержден(активирован) тогда появляется форма ввода проверочного кода, который приходит в смс (используется сервис СМС рассылок) и успешная авторизация. До этого пользователь видит общие цены для всех не авторизованных пользователей. В случае неиспользования каталога более 1 часа, программа блокируется, но данные в корзине сохраняются, и клиент сможет продолжить работу только пройдя аутентификацию повторно. Клиенту выводится сообщение о повторной аутентификации или же перейти в просмотр каталога не авторизованным.

Повторная авторизация в мобильном приложении осуществляется с помощью PIN-кода, либо с помощью систем FaceID/TouchID в зависимости от системы, которая присутствует на устройстве пользователя.

Для повторного входа в Десктопное приложение необходимо ввести только пароль, логин заполнен автоматически. Так же возможно включение системы короткого 4х-значного PIN-кода для упрощённого доступа.

#### **Подробная карточка статьи**

Изображение и текст по аналогии с сайтом.

#### **Корзина**

Товары добавляются в корзину по такому же принципу, как в приложении Гала-Центр (Кнопки плюс/минус добавляют товар в корзину и так же вычитают из нее).

Если товар был добавлен в корзину в списке приложений/поиске в любом количестве, то если этот товар есть в других разделах синхронизировать поле количество, чтобы продолжать добавлять нужное количество товара в корзину . (например 10 штук товара добавили в корзину в новинках, а затем этот товар попался в общей ленте каталога товаров или в поиске, то и здесь поле количество имеет значение 10, чтобы продолжать добавлять нужное количество товара в корзину)

Обязательно отображается в приложении в виде значка корзины, должна быть информация о количестве товаров в ней, о сумме товаров в ней.

Перейти в корзину клиент без регистрации не может, но может добавлять туда товары. При авторизации товары в корзине сохраняются. Цены пересчитываются на цены клиента.

Вид товара в корзине **краткой карточкой товара**, за исключением кнопок добавления товара в избранное и корзины.

Ниже списка товаров в корзине присутствует итоговая стоимость заказа, которая рассчитывается автоматически, кнопка заказать.

Формирование корзины в Excel кнопкой в этом разделе (наименование, артикул, количество, цена, итоговая стоимость заказа).

Форма заказа идентичная сайту.

#### **Избранное**

Избранные товары представлены списком в виде краткой карточки товара.

#### **Заказ**

Формируется только при наличии связи приложения с сервером.

Заказ регистрируется на сайте и в админке приложения, затем должны отработать события заказа на сайте, а именно при заказе отправляется письмо клиенту об успешном заказе (почтовые события в bitrix). К каталоге хранятся ранее сделанные заказы, заказы отмечаются, как отправленные и не отправленные. Есть две кнопки оформить заказ и отложить заказ.

#### **Руководство пользователя**

Отображается в приложении значком/кнопкой «Помощь». Справка по работе с программой.

#### **Настройки программы**

Отображается в приложении в виде значка.

В настольном приложении должна быть возможность ручного выбора режима работы программы «онлайн» или «офлайн» и запомнить последний режим при закрытии приложения.

Возможность ручной проверки обновления программы.

Возможность вручную скачать все данные с сайта(В настольном приложении).

Возможность выбрать только определенные категории товаров для отображения в приложении.

Сброс приложения — очистка кеша и данных. При сбросе осуществляется дизавторизация пользователя.

#### **Профиль пользователя**

Отображается в приложении в виде значка.

Приветственное сообщение. Отображение ФИО клиента, наименование компании, контактного лица, номера телефона, почты, адреса. Отображение историй заказов со всех приложений и сайта. Возможность смены пароля от личного кабинета.

Написать на почту администрации письмо.

Система учета брака по аналогии с сайтом. Чат с сервисным центром.

#### **Дополнительные возможности**

**Сканирование штрих-кодов**. Кнопка «Сканировать штрих-код». При наличии определенной аппаратуры у клиента, или камеры устройства, находить товар в каталоге. При найденном товаре подсвечивать(выделить) его в общем списке товаров.

Данные штрих-кода есть в базе сайта.

Формирование прайса в Excel всего каталога (наименование товара, артикул, количество остатков, цена).

#### **Центр администрирования приложений**

Единый центр администрирования, как настольного, так и мобильного приложений (web – интерфейс, либо отдельное приложение - админка приложений).

Возможность распространять обновление новой версии приложения пользователям.

Просмотр всех заказов из приложений с группировкой «Настольное», «Мобильное» в админке приложений.

Выгрузка заказов в Excel из админки приложений, как всех так и по отдельности (Клиент(ФИО, компания), товар(наименование, артикул, количество, цена) итоговая стоимость заказа, версия приложения, платформа приложения).

Возможность смены сервиса смс рассылок в админке приложений, если нужно будет подключать таковой для авторизации в приложении.

Возможность отправки общих системных информационных уведомлений из админки приложений в клиентское приложение во всплывающем окне, как зарегистрированным и незарегистрированным клиентам при запуске приложения, и индивидуальные сообщения конкретному зарегистрированному клиенту при входе, после обновлении данных.

Возможность менять Email из админки приложений в клиентских приложениях для связи в профиле пользователя.

Возможность менять/редактировать справку о работе с программой – руководство пользователя в админке приложений.

#### Требования для настольного приложения

Настольное приложение должно работать на компьютере под управлением операционной системы Windows 7 и новее.

Готовое приложение распространяется в виде установочного файла.

### **Каталог товаров**

Переход по каталогу нужно реализовать по принципу Гала-центра, так же и сам последовательный переход из группы в группу. Иерархия должна быть сохранена, как в каталоге

Перемещение вверх и вниз по позициям, добавление количества к заказу нужно реализовать по принципу Гала-каталога.

## Требования для мобильного приложения

Мобильное приложение должно работать на устройствах под управлением операционной системы Android 5 и выше, а также на устройствах под управлением операционной системы iOS 12 и выше и iPadOS 12.

Обладать требованиям для размещения в Google Play и App Store.

### **Обновление**

Потянуть вниз для ручного обновления данных

### **Каталог товаров**

Реализовать по принципу мобильного приложения Гала-Центра.

## Состав и содержание работ по созданию приложений

### **Для каждого приложения настольного и мобильного:**

- 1. Обсуждение требований.
- 2. Разработка модели работы приложения (утверждение логики работы приложения).
- 3. Прототипирование.
- 4. Утверждение дизайна.
- 5. Разработка первой версии рабочего приложения.
- 6. Тестирование, исправление ошибок.
- 7. Публикация приложения.
- 8. Поддержка приложений.

## Порядок контроля и приемки приложений

### **Для каждого приложения настольного и мобильного:**

На стадии прототипа, приложение должно обладать минимальным функционалом, это авторизация без смс, вывод каталога, оформление простейшего заказа.

В первой версии приложения должны быть выполнены все требования, изложенные в главе «**Требования к системе**».

После тестирования приложения, исправляются ошибки, если таковые имеются.

Публикация мобильного приложения в сторы.

Передача исходных кодов готовых приложений заказчику.

## Требования к документированию

## **Для каждого приложения настольного и мобильного:**

Код приложений должен быть с комментариями основных методов, классов.

Исполнитель должен предоставить описание модели работы приложений, а также краткое руководство пользователя приложений и руководство для администрирования приложений.